## How to toggle between organisations

You can do this via the My Xero drop down selection on the top right of your screen.

My Xero is available from every screen also you view also.

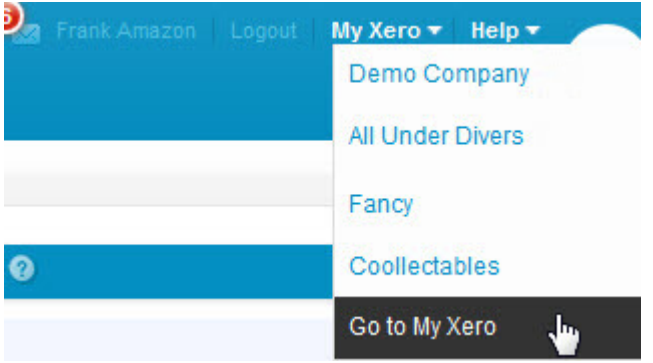

## Switch organisations:

• Choose another organisation you have access to in Xero (if any) showing up to 5 of the most recently accessed organisations.

My Xero > Go to My Xero - takes you to My Xero where you can view your organisations and the subscription

details also.

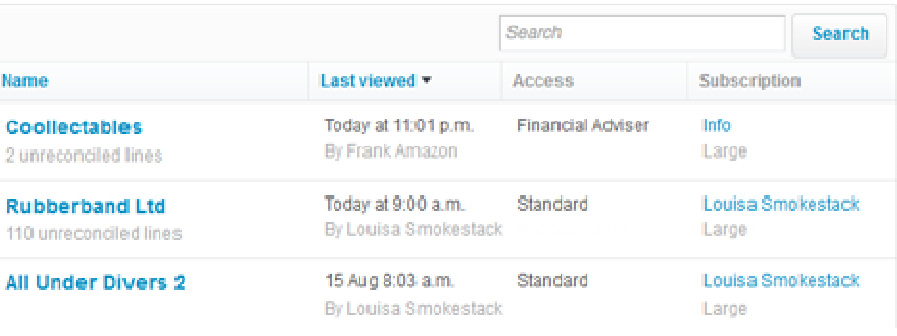